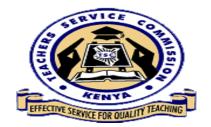

# (Teachers online System)

# [DECLARATION OF INCOME, ASSETS AND LIABILITIES INSTRUCTION MANUAL]

#### PART A (For all employees)

#### Step-by-step Procedure

#### 1. Accessing the portal

All TSC employees can be users in the Teachers Online Services Information system. It is a webbased system and can be accessed through any browser preferably chrome or Mozilla Firefox.

To access the portal, go to TSC website <u>www.tsc.go.ke</u>, click on online services menu and go to **Teachers Online Services** sub menu as shown below:

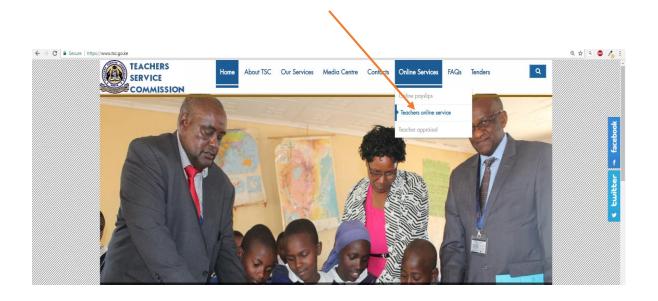

Or type **www.teachersonline.go.ke** on the browser and press enter on the keyboard to display the home page as demonstrated below. Click on the **Declaration of Income**, **Assets and Liabilities** link at the top of the page to proceed

| Friday, November 24,       Status of Adverts New Teacher Registration Registration Registration Status [PAD Teacher Performance Appraisa]       No         2017       Declaration Of Income, Assets & Liabilities       No         2017       Declaration Of Income, Assets & Liabilities       No         NOTICE: The Commission notes that some information on wealth declaration has been circulating. All teachers are advised that the modalities for the next round of submission are being worked on and a circular will be released advising teachers on the manner and timeliness for submission. Please be patient,Kihumba Kamotho, Corporate Communications. Active Users: :6249         ADVERTISED POSTS       The Commission Advertise for vacant Posts either for its Secretariat or in education institutions. This Online System allows you to apply for any post you qualify and gives you the opportunity to track every stage of processing upto Appointment (NOTE: If you apply Online, You Don't Need to Submit a Hard Copy Version to the Commission. No Payments is required of any kind. As a Teacher, You Are NOT EXPECTED TO Register again with the Commission. ENTRY/EXIT RETURNS         Official       These are retrums filled and filed by the head teachers, administrators or authorized officers entrusted with the responsibility by the Commission for onward respective processing at the Head Office and proper communications on issues like salary termination, injunction, suspension et undertaken. The progress of these activities can be monitored ones and worked ones and output Potters and prove can put the arcored In by |                                                     |
|----------------------------------------------------------------------------------------------------|-----------------------------------------------------|
|                                                                                                    | TEACHERS SERVICE COMMISSION KENVA - ONLINE SERVICES |
|                                                                                                    |                                                     |
| modalities for the next round of submission are being worked on and a circular will be released advising teachers on the manner and timeliness for submission. Please be patientKihumba Kamotho, Corporate Communications.                                                                                                    |                                                     |
| The Commission Advertise for vacant Posts either for its Secretariat or in education institutions. This Online System<br>allows you to apply for any post you qualify and gives you the opportunity to track every stage of processing upto<br>Appointment (NOTE: If you apply Online, You Don't Need to Submit a Hard Copy Version to the Commission. No<br>Payments is required of any kind. As a Teacher, You Are NOT EXPECTED TO Register again with the Commission).<br>ENTRY/ EXIT RETURNS<br>These are returns filled and filed by the head teachers, administrators or authorized officers entrusted with the<br>responsibility by the Commission for onward respective processing at the Head Office and proper communications on<br>or queried by the affected concerned Teacher / Officer online (Casualty Returns can only be accessed once Logged In by<br>Head of Institution).<br>TEACHER REGISTRATION<br>In accordance with article 237 of the Constitution of Kenya, Section 23 of TEACHERS SERVICE COMMISSION ACT                                                                                                    |                                                     |
|                                                                                                    |                                                     |
| For Any Inquiries On Teacher Revistration Call 0/0-2892351 Or Send an F-mail to:                                                                                                    |                                                     |

#### Step Two: Creating Password

1. Enter your TSC number in the field provided and click on the Next button.

| Enter your TSC Number to confirm your account details     TSC Number     Image: Image: Imag |  |            |  |
|----------------------------------------------------------------------------------------------------|--|------------|--|
|                                                                                                    |  | TSC Number |  |

- 2. Provide your mobile number and **VALID** e-mail address. Do not use another person's e-mail. This is because you will need it for the purposes of:
  - i. Resetting your password in case you forget it.
  - ii. Confirmation of declaration submission as a copy will be sent to your email upon completion.

3. Set your preferred password and repeat to confirm. Click **Next** to move to the next step.

|              | Enter Mobile Number Enter E-mail address                                                                                                    |
|--------------|----------------------------------------------------------------------------------------------------|
|              |                                                                                                    |
|              | Sign up   Please enter your correct contact details and your new password   Pirst Name   Test Name   Test Name   Test Name   Test Name   Test Name   Test Name   Test Name   Test Name   Test Name   Test Name   Test Name   Test Name   Test Name   Test Name   Test Name   Test Name   Ton   Stor Number   Pone Number   Inter your phone number in this format 2547***   Pone Number format 254 *****   Email   Inter your personal email   Brater a menorable and secure password and receiving confine (confine Password)   Reenter your assword again to confirm |
|              |                                                                                                    |
| Enter Prefer | red Password                                                                                                    |

# Step Three: Logging into the System

- 1. Type in your TSC number in the **TSC number** textbox provided.
- 2. Enter your **password** and click on **Log in** putton.

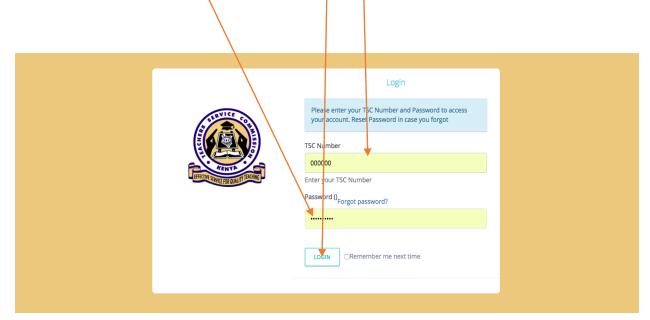

# Step Four: General Information and Bio data

1. Read through the general information and click Next

| Teachers Online                                                  |                           |                                                                     |                          | /           |                                                                    | Sheila 😱 🗸               |
|------------------------------------------------------------------|---------------------------|---------------------------------------------------------------------|--------------------------|-------------|--------------------------------------------------------------------|--------------------------|
| ☆ Home                                                           | Home General Information  | Basic Info                                                          | /                        |             |                                                                    |                          |
| 😂 Wealth Declaration 🗸 🗸                                         | SECTION A: GENERAL IN     | FORMATION                                                           |                          |             |                                                                    |                          |
| General Info                                                     | The Public Officer Ethics | Act, 2003 on Declaratio                                             | n of Income, Assets And  | Liabilities |                                                                    |                          |
| Basic Info                                                       | [ SECTION 26 ]            |                                                                     | in or meome, repear vine | Lidolitico  |                                                                    |                          |
| Statements Info                                                  |                           |                                                                     |                          |             | Commission for the Public Offi                                     | cer a declaration of the |
| Dependant Info                                                   |                           | bilities of Him/Herself, his/her<br>l be in the form set out in the |                          |             |                                                                    |                          |
| View Statement                                                   | NOTE:                     |                                                                     |                          |             |                                                                    |                          |
| Witness                                                          |                           | required for the Officer and E                                      |                          |             |                                                                    |                          |
| Monitor Declaration of<br>Income Assets & Liabilities-           |                           |                                                                     |                          |             | the Statement date is 1st Nove<br>Note this is already pre-defined |                          |
| Monitor Declaration of<br>Income Assets & Liabilities-           | Statement Date            | Start                                                               | End                      | Status      | Current View                                                       | Action                   |
| Subcounty                                                        | Nov 1, 2017               | Nov 1, 2015                                                         | Oct 31, 2017             | EDITABLE    | Current                                                            |                          |
| Monitor Declaration of<br>Income Assets & Liabilities-<br>County |                           | N                                                                   | £XT >                    |             |                                                                    |                          |
| Monitor Declaration of<br>Income Assets & Liabilities-<br>HQ     |                           |                                                                     |                          |             |                                                                    |                          |
| Manalana Bandana da                                              |                           |                                                                     |                          |             |                                                                    |                          |

2. ill in the place of birth, marital status, postal and permanent address in the fields provided. Click on the **Next** button below the page to save and proceed.

|   |                                                             |                                  | demoUser                |
|---|-------------------------------------------------------------|----------------------------------|-------------------------|
| 5 | Home + Wealth Declaration + Statement Details               |                                  |                         |
| 2 | WEALTH DECLARATION                                          |                                  |                         |
|   | Nairobi-TSC Unit - Gilgil - TSC Unit - Gilgil<br>First Name | TSC Unit - Gilgil<br>Middle Name | Undefined<br>Last Name  |
|   | demoUser                                                    | demoUser                         | demoUser                |
|   | Phone Number                                                | Email                            | ID/Passport No          |
|   | 254700000000                                                | demoEmail@domain.com             | 0000001                 |
|   | Date of Birth                                               | Gender                           | Place Of Birth          |
|   | Jan 7, 2011                                                 | F                                | Nakuru                  |
|   | Marital Status                                              | Current Post Address             | Current Post Code       |
|   | S                                                           | 122345                           | 20100                   |
|   | Current Post Town                                           | Permanent Post Address           | Permanent Post Code     |
|   | Nakuru                                                      | 122345                           | 20100                   |
|   | Permanent Post Town                                         |                                  | $\overline{\mathbf{N}}$ |
|   | Nakuru                                                      |                                  | $\mathbf{X}$            |
|   | < PREVIOUS                                                  |                                  | NEXT >                  |

#### Step Four: Declaring Income, Assets and liabilities

 Click on the appropriate tab to capture the liabilities, Income and Assets statements. Click on the Add/Save button below each category (liabilities, Income and Assets) to add more records.

|                                                                                                    |                         |               |             |           | demoUser   |
|----------------------------------------------------------------------------------------------------|-------------------------|---------------|-------------|-----------|------------|
| Home · Wealth Declaration · Statement Details                                                                                                    |                         |               |             |           |            |
| Liabilities Income Assets                                                                                                    | Showing 1-10 of 16 item | is.           |             |           |            |
|                                                                                                    | « 1 2 »                 |               |             |           |            |
| SECTION B: INCOME STATEMENT                                                                                                    | Name/ Description       | Amount        | Account     | Owner     | Actions    |
| This includes but not Limited to, Salary of Emoluments and Income from Investments.<br>The period is from the previous statement date to the Current Statement Date. For | School Fee              | Ksh800,000.00 | Liabilities | PERSONAL  | EDIT 🕜 🔒   |
| initial declaration, the period is the year ending on the Statement Date<br>Description                                                                                  | Plot Nakuru             | Ksh800,000.00 | Assets      | PERSONAL  | EDIT 🕜 🗍 🖞 |
| Insert Name/Description                                                                                                    | salary                  | Ksh40,000.00  | Income      | PERSONAL  | EDIT 🗭 🚺   |
| Only one item should be entered at a time Approximate Amount                                                                                                    | School Fees             | Ksh800,000.00 | Liabilities | DEPENDANT | EDIT 🕜 📋   |
| Enter Approximate Amount                                                                                                    | Plot Nakur              | Ksh100,000.00 | Assets      | DEPENDANT | EDIT 🕜 🚺   |
| Enter value amount of the above described item e.g 1000                                                                                                    | k                       | Ksh200.00     | Income      | PERSONAL  | EDIT 🕜 🚺   |
| Note:                                                                                                    | f                       | Ksh4,000.00   | Liabilities | PERSONAL  | EDIT 🗭 🚺   |
|                                                                                                    | d                       | Ksh100.00     | Liabilities | PERSONAL  | EDIT 🗭 🇯   |
|                                                                                                    | 2                       | Ksh30,000.00  | Liabilities | PERSONAL  | EDIT 🗭 📋   |
|                                                                                                    | i                       | Ksh900.00     | Liabilities | PERSONAL  | EDIT 🕜 🚺   |

#### **<u>Step Five:</u>** Capturing Spouse(s) and Dependants

#### a) Capturing Spouse(s) and dependants

Enter your spouse(s) and dependants' details. Click on the **Save** button to proceed. One can capture more dependants by repeating the same process.

#### b) Dependants' Declaration of Income, Assets and Liabilities

The list of dependants is on the right side of the window, click on **Declare statement** under **Actions** column on the far right. If not applicable, click **Next** to proceed.

| Home → Wealth Declaration → Sta                 | tement Details      |                          |                                   |                     |           |              |        |          |                   |         |
|-------------------------------------------------|---------------------|--------------------------|-----------------------------------|---------------------|-----------|--------------|--------|----------|-------------------|---------|
| <ul> <li>Dependant details have been</li> </ul> | updated successfull | ly                       |                                   |                     |           |              |        |          |                   |         |
| SECTION E: SPOUSE(S) A                          | ND CHILDREN UN      | NDER THE AGE OF 18 YEARS | Showing 1-3 of 3 it<br>First Name | ems.<br>Middle Name | Last Name | Relationship | Gender | ID NO    | Actions           |         |
| First Name                                      | 1                   | Middle Name              | TestSpouse                        | R                   | c         | Spouse       | Male   | 13000000 | Declare statement | EDIT 🕼  |
| Enter first Name                                |                     | Enter middle Name        | TestChild                         | R                   | R         | Child        | Male   | not set  | Declare statement | EDIT 🕼  |
| Last Name                                       |                     |                          | TestDependant                     | let                 | R         | Child        | Female | not set  | Declare statement | EDIT (2 |
| Enter last Name                                 |                     |                          |                                   |                     |           |              |        |          |                   |         |
| Relation                                        |                     |                          |                                   |                     |           |              |        |          |                   |         |
| Spouse                                          |                     |                          |                                   |                     |           |              |        |          |                   |         |
| Child                                           |                     |                          |                                   |                     |           |              |        |          |                   |         |
| ID/Passport Number                              |                     |                          |                                   |                     |           |              |        |          |                   |         |
| Enter ID NO                                     |                     |                          |                                   |                     |           |              |        |          |                   |         |
| Gender                                          |                     |                          |                                   |                     |           |              |        |          |                   |         |
| Male                                            |                     |                          |                                   |                     |           |              |        |          |                   |         |

2. Click on the appropriate tab to capture liabilities, income and assets statements for your spouse(s) and dependants. Click on the **Add/Save** button below each category (**liabilities, Income and Assets**) to add and save more records. Click on the **Next** button to move to the next page.

| Home > Wealth Declaration > Statement Details                                                                                                    |                                              |               |             |           |            |
|----------------------------------------------------------------------------------------------------|----------------------------------------------|---------------|-------------|-----------|------------|
| DECLARATION FOR TESTSPOUSE R C                                                                                                    | Showing 1-7 of 7 items.<br>Name/ Description | Amount        | Account     | Owner     | Actions    |
| Income Assers Liabilities                                                                                                    | land1                                        | Ksh10,000.00  | Assets      | DEPENDANT | EDIT (2)   |
|                                                                                                    | farm                                         | Ksh100,000.00 | Income      | DEPENDANT | EDIT (2)   |
| SECTION B: INCOME STATEMENT                                                                                                    | farming                                      | Ksh200,100.00 | Income      | PERSONAL  | EDIT (2)   |
| This includes but not Limited to, Salary & Emoluments and Income from Investments. The period is from<br>the previous statement date to the Current Statement Date. For initial declaration, the period is the year | loan                                         | Ksh810,000.00 | Liabilities | PERSONAL  | EDIT 🕼 🚺   |
| ending on the Stalement Date                                                                                                    | CAR                                          | Ksh500,000.00 | Assets      | PERSONAL  | EDIT 🕼 🚺   |
| Description                                                                                                    | salary                                       | Ksh100,000.00 | Income      | PERSONAL  | EDIT 🕼 🚺   |
| Insert Name/Description Only one item should be entered at a time                                                                                                    | land                                         | Ksh100,000.00 | Income      | PERSONAL  | EDIT (2' 1 |
| Approximate Amount                                                                                                    |                                              |               |             |           |            |
| Enter Approximate Amount                                                                                                    |                                              |               |             |           |            |
| Enter value amount of the above described item e.g 1000                                                                                                    |                                              |               |             |           |            |

## **Step Six:** Capturing Other Information

 Enter any other relevant information in the fields provided and click on the Save/Add button. If not applicable, click on the Next button to move to the next page.

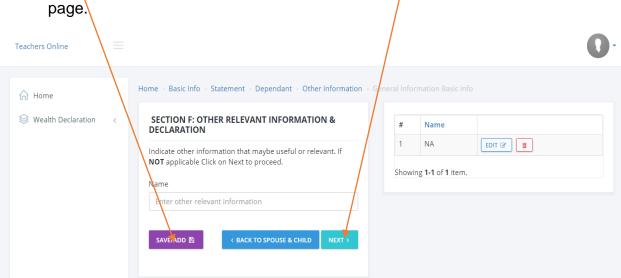

#### Step Seven: Capturing witness details and Viewing declaration summary

| Teachers Online                                                                 |                                                                                                    |                                                                                                    | 0.  |
|---------------------------------------------------------------------------------|----------------------------------------------------------------------------------------------------|----------------------------------------------------------------------------------------------------|-----|
| ☆ Home                                                                          | Home $\rightarrow$ Basic Info $\rightarrow$ Statement $\rightarrow$ Dependant $\rightarrow$ Witness |                                                                                                    |     |
| 😂 Wealth Declaration 🗸 🗸                                                        | Witness was saved successful                                                                        |                                                                                                    | ×   |
| General Info<br>Basic Info                                                      | SECTION G: WITNESS                                                                                  |                                                                                                    |     |
| Statements Info                                                                 | First Name                                                                                          | TestWitness                                                                                                    |     |
| Dependant Info                                                                  |                                                                                                    |                                                                                                    |     |
| View Statement                                                                  | Last Name                                                                                           | ¢                                                                                                    |     |
| Witness                                                                         | Middle Name                                                                                         | E                                                                                                    |     |
| Monitor Declaration of<br>Income Assets & Liabilities-                          | induie neine                                                                                        |                                                                                                    |     |
| Monitor Declaration of<br>Income Assets & Liabilities-<br>Subcounty             | Address                                                                                             | 123                                                                                                    |     |
| Monitor Declaration of<br>Income Assets & Liabilities-<br>County                | ld Passport No                                                                                      | 123045                                                                                                    | . 1 |
| Monitor Declaration of<br>Income Assets & Liabilities-<br>HQ                    | NOTE:<br>If you wish to make <b>Corrections</b> or <b>Edits</b> , Click on the navigation r         | neru on the left of use the Previous button below. Complete Declaration by clicking on the Submit button below and a copy will be sent to your email. |     |
| Monitor Declaration of<br>Income Assets & Liabilities<br>by Integrity Officials |                                                                                                    | SWE B DELETE B (PREMOUS VIEW SUMMARY B (*** MT.)                                                                                                    |     |
| Clie                                                                            | ck to delete entry                                                                                  |                                                                                                    |     |

1. Enter the witness details in the fields provided and click Save.

2. Click on the view Summary button to view your declaration. In case you need to make corrections, click on the appropriate menu on the left side of the window or use previous button to move back to the page you want to edit. Once you are satisfied, click on the Submit button to complete your declaration. A copy will be sent to your e-mail which you provided in step two (page 5) above.

#### PART B (For administrators)

#### Monitoring Declaration of Income, Assets and Liabilities

This can be used by administrators for actual monitoring of Income, Assets and Liabilities.

## Step One: Accessing the monitoring tool

Once you are logged in, click on **monitor Income, Assets and Liabilities** navigation link on the left side of the window.

| Teachers Online                                        |                                                                 |            | Ro                    | obert 👧     |
|--------------------------------------------------------|-----------------------------------------------------------------|------------|-----------------------|-------------|
| ☆ Home                                                 | Home > Wealth Declaration > Monitor Teachers Wealth Declaration |            |                       |             |
| 😂 Wealth Declaration 🔍 🗸                               | Monitoring Declaration of Income, Assets and Liabilities        |            |                       |             |
| General Info                                           | DECLARATION PER STATION<br>STATION: TSCICT                      |            |                       |             |
| Basic Info                                             |                                                                 |            |                       |             |
| Statements Info                                        |                                                                 |            | Showing 1-34 of       | 34 {items}. |
| Dependant Info                                         | # Last Name First Name Middle Name Designation Name             | Compliance | Non Compliance Reason |             |
| View Statement<br>Witness                              | 1                                                               | Yes        | Compliant             |             |
| Monitor Declaration of<br>Income Assets & Liabilities- | 2                                                               | No         | Select 🔻              |             |
| Monitor Declaration of                                 | 3                                                               | No         | Select 🔻              |             |
| Income Assets & Liabilities-<br>Subcounty              | 4                                                               | No         | Select 🔻              | 0           |

#### Step Two: Capturing Reasons for Non-Compliance

1. Check the status of declaration on the **Compliance** column to verify compliance.

| achers Online                                          |                                                                 |            | Robert                               | 1      |
|--------------------------------------------------------|-----------------------------------------------------------------|------------|--------------------------------------|--------|
| ි Home                                                 | Home · Wealth Declaration · Monitor Teachers Wealth Declaration |            |                                      |        |
| Wealth Declaration 🗸 🗸                                 | Monitoring Declaration of Income, Assets and Liabilities        |            |                                      |        |
| General Info                                           | DECLARATION PER STATION<br>STATION: TSC ICT                     |            |                                      |        |
| Basic Info                                             | -                                                               |            |                                      |        |
| Statements Info                                        |                                                                 |            | Showing <b>1-34</b> of <b>34</b> {it | .ems}. |
| Dependant Info                                         | # Last Name First Name Middle Name Designation Name             | Compliance | Non Compliance Reason                |        |
| View Statement                                         | 1                                                               | Yes        | Compliant                            |        |
| Witness<br>Monitor Declaration of                      | 2                                                               | No         | Select                               |        |
| Income Assets & Liabilities-                           | 3                                                               | No         | Select                               |        |
| Monitor Declaration of<br>Income Assets & Liabilities- |                                                                 |            |                                      |        |
| Subcounty                                              | 4                                                               | No         | Select 🔻                             | 6      |

2. Give reasons for non-compliance by selecting the appropriate reason in the **Non Compliance Reason** column.

| Teachers Online                           |                                                                 |            | Rot                   | ert 👔    |
|-------------------------------------------|-----------------------------------------------------------------|------------|-----------------------|----------|
| ☆ Home                                    | Home > Wealth Declaration > Monitor Teachers Wealth Declaration |            |                       |          |
| 😂 Wealth Declaration 🗸 🗸                  | Monitoring Declaration of Income, Assets and Liabilities        |            |                       |          |
| General Info                              | DECLARATION PER STATION<br>STATION: TSC ICT                     |            |                       |          |
| Basic Info                                |                                                                 |            |                       |          |
| Statements Info                           |                                                                 |            | Showing 1-34 of 34    | {items}. |
| Dependant Info                            | # Last Name First Name Middle Name Designation Name             | Compliance | Non Compliance Reason |          |
| View Statement<br>Witness                 | 1                                                               | Yes        | Compliant             |          |
| Monitor Declaration of                    | 2                                                               | No         | Select                |          |
| Monitor Declaration of                    | 3                                                               | No         | Select 🔻              |          |
| Income Assets & Liabilities-<br>Subcounty | 4                                                               | No         | Select 🔻              |          |

# 3. Click on the **Save** button at the bottom of the form to submit.

| Teachers Online                                                     |     |     |  | Ū |    |        | Rob | ert 👰 - |
|---------------------------------------------------------------------|-----|-----|--|---|----|--------|-----|---------|
| ☆ Home                                                              | 27  |     |  |   | No | Select | *   |         |
| ♦ Wealth Declaration ~                                              | 28  |     |  |   | No | Select | *   |         |
| General Info                                                        | 29  |     |  |   | No | Select | •   |         |
| Basic Info<br>Statements Info                                       | 30  |     |  |   | No | Select | ٣   | 0       |
| Dependant Info                                                      | 31  |     |  |   | No | Select | ¥   |         |
| View Statement                                                      | 32  |     |  |   | No | Select | ¥   | 6       |
| Witness<br>Monitor Declaration of                                   | 33  |     |  |   | No | Select | ×   |         |
| Income Assets & Liabilities-                                        | 34  |     |  |   | No | Select | ¥   |         |
| Monitor Declaration of<br>Income Assets & Liabilities-<br>Subcounty | H s | AVE |  |   |    |        |     |         |
| Monitor Declaration of                                              |     |     |  |   |    |        |     |         |

#### **Managing User Password**

#### a) Resetting Password

In case you forget your password, click on the **Forgot password** in **step two (Page 5 above)** as shown by the arrow below.

|  | Login Please enter your TSC Number and Password to access your account. Reset Password in case you forgot TSC Number 000000 Enter your TSC Number Password 0 Forgot password? |
|--|----------------------------------------------------------------------------------------------------|
|  |                                                                                                    |
|  | LOGIN CRemember me next time                                                                                                    |
|  |                                                                                                    |

Enter your TSC No then click **Continue** button to re-set your password. Follow the instructions given in your e-mail to create a new password.

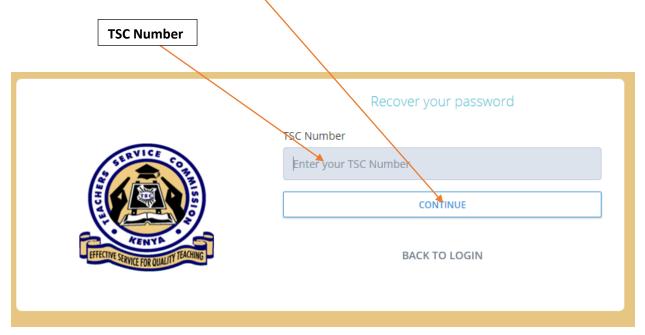

#### b) Changing Password

In case your password is compromised and you need to change, click on the drop down **Arrow** at the top of the right side of the window and click on the **Profile** menu.

| Home     SECTION A: G     SECTION A: G     SECTION A: G     SECTION A: G     The Public O     Isection 26     Statements info     Dependant info     Wew Statement     Witness     Monitor Declaration of     income Assets & Liabilities-     Statement     then it me                                                                                                    |                                                                                                    |                                                             |                                                        |                                                            |                     |
|----------------------------------------------------------------------------------------------------|----------------------------------------------------------------------------------------------------|-------------------------------------------------------------|--------------------------------------------------------|------------------------------------------------------------|---------------------|
| Home     SECTION A: G     SECTION A: G     General Info     General Info     Basic Info     Statements Info     Dependant Info     View Statement     Witness     Monitor Declaration of     income Assets & Liabilities-                                                                                                    |                                                                                                    |                                                             |                                                        |                                                            | - (                 |
| General Info     The Public O       Busic Info     [SECTION 26]       Statements Info     [SECTION 26]       Dependant Info     0 "Every Pudeclaration years."       View Statement     • 0 "Every Pudeclaration years."       Witness     NOTE:       Monitor Declaration of Income Assets & Liabilities.     • A separate then it mediates                                                                                                    | emation Linic Mark                                                                                                    |                                                             |                                                        |                                                            | Profile<br>Sign out |
| Basic Info     The Public O       Basic Info     [SECTION 26]       Statements Info     0 "Every Pudeclaration 26]       Dependant Info     years."       View Statement     III) "The declaration of Income Assets & Liabilities-       Monitor Declaration of Income Assets & Liabilities-     • A separate then it mediate the statement then it mediate the statement of the statement of the                                                                                                    | NERAL INFORMATION                                                                                                    |                                                             |                                                        |                                                            |                     |
| Monitor Declaration of  A separate Common Assets & Liabilities- Common Assets & Liabilities- Common Ass | ficer Ethics Act, 2003 on<br>]<br>blc Officer SHALL once every tw<br>of the Income. Assets and Liabili<br>aration shall be in the form set o | o years as prescribed by se<br>ties of Him/Herself, his/her | ction 27, submit to the res<br>Spouse or spouses and h | ponsible Commission for th<br>is/ her Dependent Children ( |                     |
| Monitor Declaration of defined by<br>Income Assets & Liabilities-<br>Subcounty Statement Date                                                                                                    | statement is required for the Off<br>Jate - the first day of the month in<br>that Declaration should cover<br>the Commission.                | preceeding the month in wh                                  | hich declaration is due. Ex                            | ample: If the Statement date                               |                     |

#### The page below is displayed. Click on **Account**

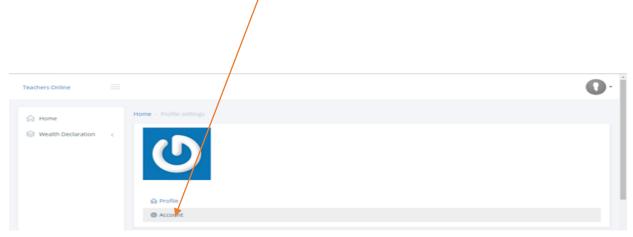

The page below is then displayed. Enter the new password in the **New password** field and the old password in the **Current password** field. Click on the **Save** button to save. Use the new password next time you want to log in.

| Enter new passwor | rd                                                                                |      |    |
|-------------------|-----------------------------------------------------------------------------------|------|----|
| Teachers Online   |                                                                                   |      | 0. |
|                   | ACCOUNT SETTINGS<br>Enail<br>123@gmail.com<br>Secretors<br>000000<br>New passwerd |      |    |
|                   |                                                                                   | SAVE |    |

#### c) System Log Out

Ensure that you have logged out of the system when you are not using it for security reasons. To log out, Click on the drop down **Arrow** at the top of the right side of the window and click on **Sign out** menu as demonstrated below.

|                                                                                                    | Click to                                 | log out                                           |                             |                                                        |                                                                                      |            |
|----------------------------------------------------------------------------------------------------|------------------------------------------|---------------------------------------------------|-----------------------------|--------------------------------------------------------|--------------------------------------------------------------------------------------|------------|
| feachers Online                                                                                                    |                                          |                                                   |                             |                                                        |                                                                                      | 0          |
|                                                                                                    | Home – General Information               |                                                   |                             |                                                        |                                                                                      | My Profile |
| 😣 Wealth Declaration 🛛 👻                                                                                                    | SECTION A: GENERAL                       | INFORMATION                                       |                             |                                                        |                                                                                      |            |
| General Info<br>Basic Info<br>Statements Info<br>Dependant Info<br>View Statement                                           | declaration of the In-<br>years."        | r SHALL once every tw<br>come. Assets and Liabili | o years as prescribed by se | ction 27, submit to the ret<br>Spouse or spouses and h | sponsible Commission for th<br>is/ her Dependent Children                            |            |
| Witness<br>Monitor Declaration of<br>Income Assets & Liabilities-<br>Monitor Declaration of<br>Income Assets & Liabilities- | <ul> <li>Statement Date - the</li> </ul> | first day of the month<br>eclaration should cover |                             | hich declaration is due. Ex                            | e age of 18 years.<br>ample: If the Statement date<br>7 (Both dates inclusive). Note |            |
| Subcounty                                                                                                    | Statement Date                           | Start                                             | End                         | Status                                                 | Current View                                                                         | Action     |

Please Call 0202892422, 0202892424(Integrity) or 0202892052(ICT) for support.